# S-9 Newsletter.

Volume IV Issue 10 Bellingham OS-9 Users Forum Cotober 31, 1993

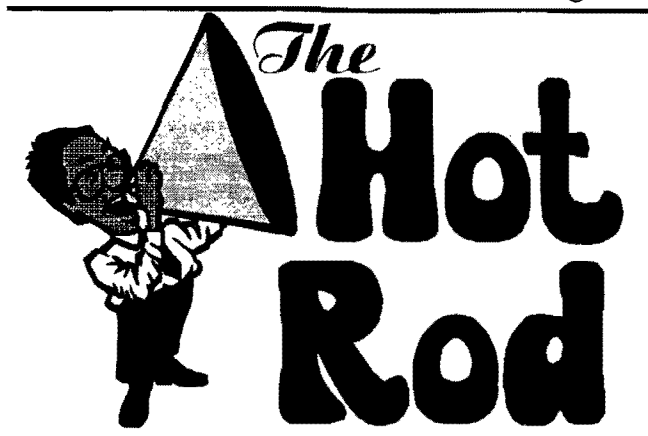

The "Hot Rod" will utilize 2 HC63C09E chips. The Slave CPU will share some memory in the master CPU's area for information transfer. It will have access to a maximum of 10 I8A slots which the first slot will be dedicated to a VGA/8VGA video control card. The other 9 slots can house whatever IBM hardware cards you wish to add. Remember that 089 will need device drivers and descriptors for each item you plug into this. We're doing a 3 fold improvement to the CoCo with the card. 1.) Access to higher graphic resolutions through the first 18A slot. 2.) Higher bus speed by removing the GIME entirely and replacing it with a daughter board which performs the exact same functions and provides the interface to the slave CPU. 3.) Faster processing speeds by utilizing 2 CPU's to manipulate the data, Throughput can theoretically be up to 10 MHz.

Finally be up to 10 MHz.<br>Things are moving at a rather fast pace and it looks <u>the contract of the surface</u> Burke like we'll have the first prototype done by December. After initial test run 3 more will be produced for Beta and Development. Wes Gale will be the recipient of one for some rather obvious reasons.

The new issue of "Computer Heaven" has just been completed. This issue contains the preliminary data for the "Hot Rod" card. It includes the preliminaiy block diagram and proposed memory map that may be used.

This is advanced information on the product and is subject to changc as development continues. However we do not anticipate much severity in any future changes and expect most information listed to remain as stated in the diagrams and notes. I highly encourage programmers and hardware hackers to send for this issue. It is free information and all that is required to receive it is a SASE sent to the following address: Eight Bit Heaven; 1108 E. Lexington # C; EI Cajon, CA. 92019. For those who reside in Canada send \$1 US so that I can purchase stamps and envelopes for mailing,

> ==Shaun Marolf== FidoNET:OS-9 Echo

## The Rocket

 $-$  more details  $-$ 

Microware's new pricing made it significantly less attractive for Burke & Burke to enter the OSK hardware market with a product which would ship only 100 units. There are some real advantages to the new pricing, but in our case it essentially . doubled our production costs.

Depending on our ship date, we might have been able to get the older Microware pricing and product. Rocket orders never reached the 100 unit mark, so Burke & Burke couldn't commit to an order. Microware was both flexible and generous, but the deal just didn't work out."

In the meantime, my primary employer stepped up my travel schedule and duties to a level that severely limits the amount of time J have to develop software at Burke & Burke. The most viable Rocket compromise was one in which we purchased less Microware software, and built more "workalikes" (e.g. our own disk utility set DIR, DEL, etc.). This, too, didn't work out because I had no time to develop the software.

Several people on the CoCo List have volunteered to work on software for The Rocket. If an established hardware vendor were to build the circuit board and ship it with the 089 kernel, perhaps the community could piece together the rest of the tools and O/S as a User Group. project. If any vendor or a user group is interested in this, please contact me and we can discuss transferring the circuit design for The Rocket.

### =Chris Burke==

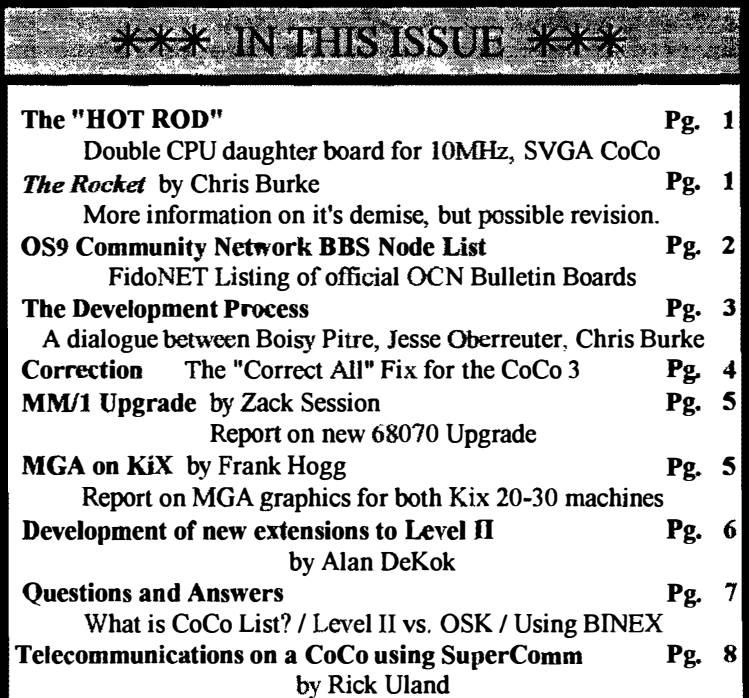

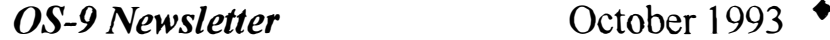

# OS9 Community NetWork [OS-9 Newsletter **BBS NODES**

The following is a list of FidoNET Bulletin Boards that are "official" OCN Nodes. The SysOps (System Operators) are OCN Librarians and/or Regional Officers of the .wand is protected under United States.<br>OS9 Community Network. These Boards maintain a complete library of Public Copyright Laws. No material 089 Community Network. These Boards maintain a complete library of Public Copyright Laws. No material may be<br>Domain Software submitted to the OCN. Files available also include OCN Reports reproduced or copied in whole or i Domain Software submitted to the OCN. Files available also include OCN Reports **Interproduced or copied in whole or in part** and Minutes. If you have any questions or wish to join the "OCN", contact the **without** the "expr and Minutes. If you have any questions or wish to join the "OCN", contact the **without expressed written** SysOps at on the of FidoNET nodes listed below. There is no membership fee. SysOps at on the of FidoNET nodes listed below. There is no membership fee.

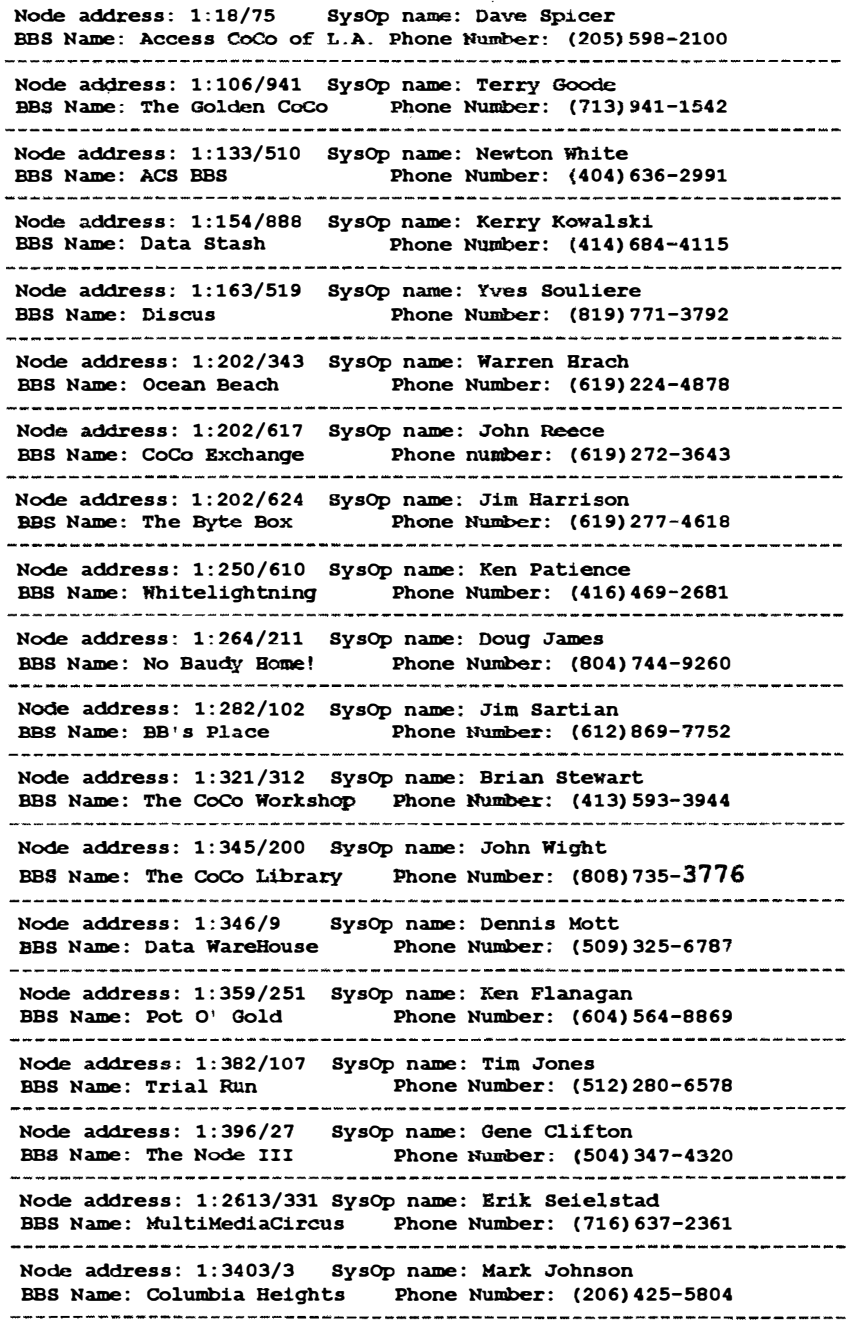

. HAROLD KISTNER-FidONET;OS-9 Echo

OS-9 Newsletter is published monthly by the Bellingham OS-9 Users Forum Users Forum 3404 Illinois Lane. Bellingham WA 98226

Submissions are welcomed in any format and can be mailed to the above address or sent via electronic mail to the editor: Rodger Alexander, on Delphi (UserID: SALZARD) or FidoNET (1:301/3401@fidonet.org) or Internet (ralexander@bones.nwrdc.wednet.edu). Unfortunately, we do not have funds to reimburse authors of selected articles. However, a complimentary copy of the OS-9 Newsletter containing your article. will be mailed to you, PLUS the satisfaction that you will have the admiration and appreciation of all of our readers.

The Bellingham OS-9 Users Forum is a hobbyist club, organized for the purpose of providing information, services, products and events that support the OS-9 operating system for 6809/68xxx based computers. Chir efforts are not intended to earn or generate any profit for the club or any of it's members.

#### **TO SUBSCRIBE**

For 12 monthly issues of the OS-9 Newsletter, please send a US check or money order for \$12 or \$7 for a 6 month subscription. Mail your subscription order to: 08-9 Newsletter 3404 Illinois Lane Bellingham, WA 98226

Include your name, address and telephone number. You will receive your 08-9 Newsletter no later than the 10th of each month. Canadian orders, \$13.50 for 1 yr. or \$7.60 for 6 mo. Foreign orders \$18 for 1 yr. or \$10 for 6 mo.

# The Development Process.....

#### A Dialogue between Level II Developers: Boisy Pitre, Jesse Oberrueter and Chris Burke

After doing some research on the feasibility of implementing environment W would point to a set of pointers to variables under OS-9 Level II, I'm close to proposing a strategy. It would environment variable strings. require patching FSFork, and adding additional system ealls (FSGetEnv, FSFork would need to be patched to do the F\$SetEnv). It would also only work on a 6309 OS-9 system. following:

Here's the register convention upon entry of a process:

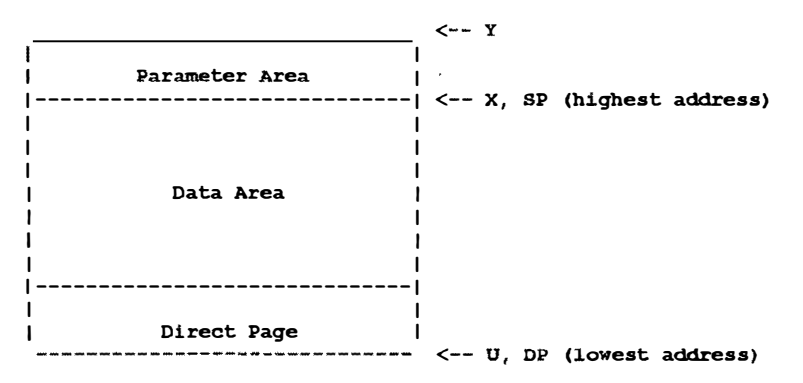

Here's the proposed register convention with environment variables:

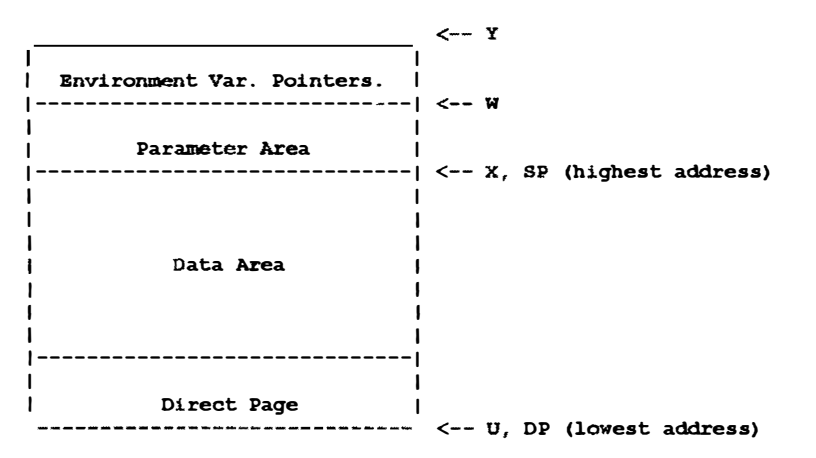

#### Another idea would be:

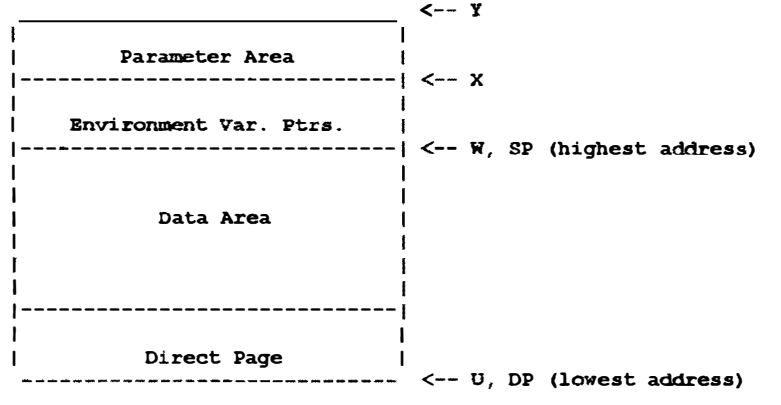

Both methods have the potential for break existing programs, but I really this memory is normally floating outside of the can't see a cleaner way around it. **64k map**, there is no reason why it couldn't be on

I. Allocate memory for pointers and strings using the parent's environment size.

2. Copy the strings from the parent's data area to the child's, and reset the child's environment pointers. It would also be necessary to store the pointer to the head of the pointers list inside the process descriptor.

F\$GetEnv and F\$SetEnv would be provided as a kernel extension (OS9P3). Both would manipulate the environment pointer list as well as environment strings.

The underlying question in all of this is "How does  $\bullet$ S-9 allocate memory in the process' data area and how would it interfere with the expansion of environment variables for each process?"

For instance: When the F\$Mem system call is invoked, does it move the parameter area up or down as needed to expand/contract the data area? I don't readily know the answer to this question, therefore I cannot draw a conclusion as to how the register conventions after a fork should look like. Any suggestions would be helpful as I continue to hammer out the details of this implementation.

Boisy G. Pitre

Microware Systems Corporation, Des Moines,

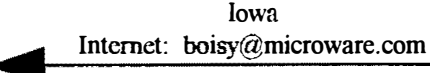

#### Hmmm, interesting proposal.

You are effectively splitting up the system to allow more system RAM per device. I take it this is a precursor to Virtual Memory? In theory, I don't see why you couldn't do this. In fact, you could probably set things up so that each device could potentially have its own map. Then you certainly wouldn't run out! Of course the 64k limit is always going to be w/ you.

lt is still possible to do Virtual Memory on the CoCo. Effectively, when a task switch occurs, the MMU gets remapped to place whatever processes you're switching to (and anything else it is linked to) into memory. Since disk. Doing this sort of thing would actually be casier under Level II than OSK because processes don't expect to sec a flat map; they and their linked friends are the only ones in visible memory. This really wouldn't be too difficult - I think the worst part would be using the Hard Drive. This would be really painful in system state...

Hey! You could set up a dameon that would be responsible for cycling the processes between disks. During low user interaction periods, it could just cycle through active processes based on their priority. When something actually needed preempting (or waking up because you wanted to use it), the task switched could pass the request on to the dameon, switch to the dameon, and go back to what is was doing. When the dameon completed, it could toss that process back on the active list. The Next process call would need to be fixed to check a list of processes in RAM, and only activate those that were there or needed to be there. Since the Dameon would handle all swapping, it could check a bit in a module header to determine whether the process could be swapped out or not, so a terminal program (or itself) couldn't be dropped! (Wow -- cool idea Jess; that would save a LOT of kernel rewriting...) With the addition of a system call to tell the kernel that the dameon process was running, you would boot up normally, and somewhere in the startup script (or CC3Go if you wanted to get fancy), you would do something like VM  $\sqrt{dd - b} = 1024k - t = 10$  &

> Jesse Obermeter (KB7PSG) joberreu@seattleu.edu

#### How about a RAM Disk?

Might be better to allocate environment variables using 8K blocks which ARE NOT part of the system or process map, as in a RAM Disk. Then store a 24 bit pointer to a "directory" of environment variables in the process descriptor. Then to read environment variables, you need:

F\$GetAllEnvSize

pointer=malloc(size of env)

FSGetAllEnv(pointer) (returns a data structure similar to your proposal)

This would work on any processor type.

To change an environment variable, use:

F\$SetEnv(name ptr,value ptr) (assuming null-terminated variable value and name....and automatically defines undefined vars.)

To read an individual environment variable, use: F\$GetEnvSize(name ptr) pointer=malloc(size of var) F\$GetEnv(pointer)

The brazen could skip the 1st 2 steps and allocate a fixed size buffer I suppose. Or the interface could be changed to accept a maximum length, and return the actual length. In any case, you're not confined to the 6309, and you have a large space available for environmental variables. F\$Fork copies the calling process' directory and values for the child; F\$Exit dcallocatcs. You could also take a cue from the Mac, and use handles (\*\*, not \*) in the data structures. This would allow you to do garbage collection as the environment space becomes fragmented.

#### Here are a couple of more ideas:

If the TOTAL environmental space for all environmental variables in all processes is limited to 64K, the env. var. pointer would only be 16 bits and would be an offset into a "DAT image" for env. vars.

Another option is to use a true RAM disk device called lenv. Sub directories for each process called levxxx, where xxx is the process ID. Files in each sub directory called <name>, containing <value>. Files are read-write by owner. F\$Fork creates lenv/evxxx, copies all files from /envJevyyy (the parent). F\$Exit blows away lenv/evxxx. Program uses standard file I/O calls to read, create, and modify env. vars. Less efficient, but pretty simple - and in theory, the name of the path for "/env" could be in the INIT modale, allowing any existing device to be used for env. var storage (e.g.  $/d\theta$ /sys/env could be used, if desired, but this might slow down FORK a lot!).

Chris Burke "Chris Burke <burke@MDD.COMM.MOT.COM>"

#### **Corrections**

In the "Correct All" Fix for the CoCo-3 article (July '93), figure 3 on page two shows a connection between pin 3 of the 74LS<sup>\*</sup> 2 and the "top" end of R9. I wired my CoCo's as shown in this digram and the circuit appeared to work fine on my machines. However, **Buzz Jones** pointed out that the junction between C10 and R9 is actually located at the "bottom" of R9.

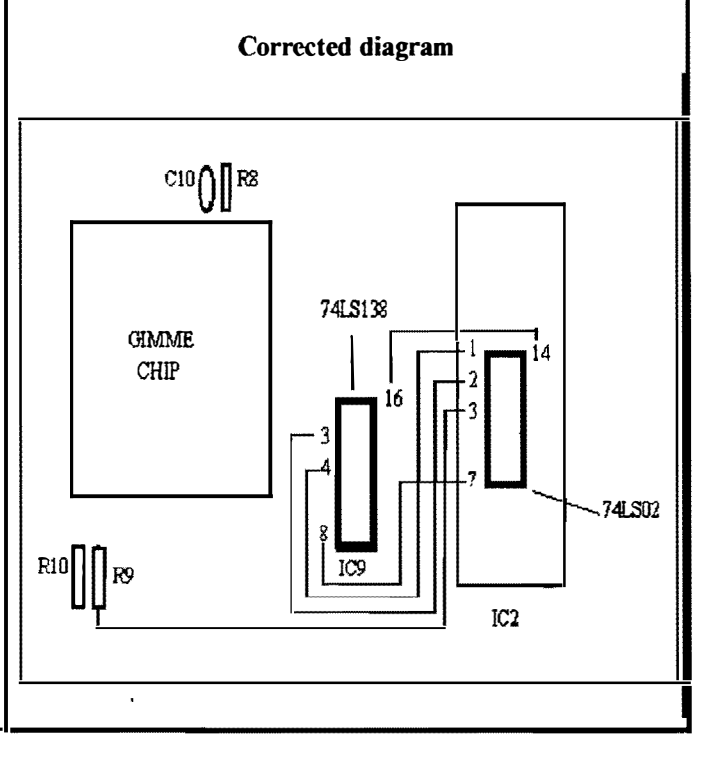

## 68340 Upgrade to MM/1

I am the proud owner of an MM/1A, that is an MM/1 which has been upgraded with the 68340 Accelerator Upgrade. What it is: A "daughter board" which has the 68340 and a few support chips on it. Two replacement ROMs. One replacement PAL. Floppy disk with new kernel and drivers. Cost: \$325

#### What is the 340 upgrade suppose to give you?

More Power. The 68070 was a backwards engineered 68000 and therefore had numerous situations where the micro code was less efficient than an original 68000. The 68340 is a genuine Motorola product and is an improvement over the 68000 in micro code efficiency. Most instructions take fewer (usually half as many) clock cycles to complete plus the 68340 has some of the 68020 instructions. Even though the "normal" clock speed of the 68340 will be 16.59 MHz for most MM/1 users, it still rates about twice as fast as a 15MHz 68070. According to the upgrade docs, the 68340'5 clock is adjustable from 11.98 MHz to 25.80 MHz (although one user has reported he was able to set his down to 8 MHz with a special system state program.) If you have slow DRAMS (i.e., 100 nanoseconds) you will only be able to reliably run at about 12 MHz. 80 nanosecond DRAMS will allow a clock speed of about 16 MHz. The docs say that 60ns DRAMS should allow a clock speed of 20 MHz, but Kevin Pease told me that all things considered (other chips on the boards, etc.) that one really wouldn't be able to get reliable operation above the 16.59 MHz value.

Better system 10 since the DMA transfers are not limited to a size of 64K. The new SCSI driver which comes with the upgrade apparently takes this new feature into consideration.

More and better serial ports. The 68340 has three serial ports, being used as /t0, /t1 and /t5. These are improvement over the '070s two serial ports in that they look more like 68681 ports, they are full ports with hardware handshake, but CD is not currently implemented. A standard  $I_1$ 13- $I_1$ 4 paddle is required to use  $I_1$ 15. (The header for it is on the

#### Conclusion:

All in all, these advantages add up to a MM/1 which is roughly twice as fast as it was before the upgrade. All of the "benchmarks" I tested held true to this. I feel that the investment was well spent. I am very pleased with the speed increase in my MM/1 and can live with a few minor bugs which have not been solved yet. I would have really liked it if there had been SOME documentation

> $=$ Zack C Sessions $=$ CoCo - Tandy Color Computer List <COCO@pucc.Princeton.EDU>

All KiX computer systems have a 32 bit expansion bus that runs at full CPU speed. This is noteworthy when you consider that the common IBM PC type computer's AT bus is only 16 bits and runs at only 8 Mhz. The bus in a 33Mhz KiX\30 is 8 times faster than a similar system using an AT bus. To overcome the limitation of the slow AT bus the PC world created a 32 bit bus they call the 'local bus'. This is essentially limited to one or two slots and is used mostly for high speed video. The bus on all KiX computers is essentially our own 'local bus' but with a much better well thought out design.

**MGA for Ki** 

The point of all this is that if you want to do high speed graphics on a 32 bit machine you need to get away from the slow AT bus. We've done this on the KiX and implemented a very high speed graphics board called· the MGA or Multi Graphics Adaptor.

The MGA sits on the KiX's 32 bit bus and runs at full CPU speed. In effect it is a memory board that displays a pixel for each byte (8 bits). To display a picture you just load the video boards memory as fast as the CPU can and the MGA will display it on the screen. The MGA does this 64 bits at a time which relates to writing the full screen in 1/40th of a second or 40 times a second. This is fast, this is very very fast. We talked about doing a demo that would just blast images onto the video as fast as possible but we realized that it would be so fast that the display would just go white because of the persistence of the phosphor in the tube.

Then why make it so fast? We started out with the idea that we should make the MGA as fast as possible so that if there were delays in software or the OS at least the MGA would not contribute to it. We may have gone a bit overboard in speed but I've never heard of anyone complain about a computer being too fast.

The MGA board is 13.1 inches by 4.2 inches and has over 80 devices on it. This consists of the 64 bit video RAM, the 64 bit latch, control logic and I/O. The MGA also has a AT keyboard controller and a serial port for a serial mouse. It will work with most VGA/SVGA monitors at 640 by 480 resolution and 16+ million colors. It is full time 8 bit color. The MGA also has a ROM so that the KiX can detect if it is there and on the KiX\30 how many MGAs are installed.

The MGA will be just as fast in a KiX\20 as it is in a KiX\30 even though the KiX\20 has only one 32 bit slot and therefore can only accommodate one MGA The MGA is supported by GWindows. As a matter of fact we designed it just to run GWindows.

The price for the MGA is \$450. GWindows is \$275. The two together is only \$599.95. On the KiX\30 more than one MGA can be installed but only the first one has to have GWindows. This capability can save a lot of money.

For more information on the KiX computers contact:

 $=$ Frank Hogg $=$ Frank Hogg Laboratory, Inc.

# Creating Extensions to Level I

I am working on some extensions to Level II in my spare time. One that's already been released to Delphi and the OS-9 Community Network is VDGlnt.ar, which includes 2 smaller versions of VDGlnt. Both are MUCH smaller than the Level II upgrade VDGInt by the way!  $(-1800$  bytes)

VDGInt\_small: No CoCo 2 graphics support. (~1600- $1700$  bytes)

VDGInt tiny : No fancy cursor positioning, either  $(-1200$ bytes)

The appropriate choice can save you 2K of system memory!  $(Stock = 3300$  bytes)

My current project is named pipes for Level II, which is a little bit more complicated.

Currently working:

dir /pipe : returns a directory of all named pipes in existence

I\$CREA TE /pipe/name : creates named pipes

read/write to named pipes: blocks if write/reads are not performed

#### To add:

I\$Open /pipe/name : returns a path to the PREVIOUSLY CREATED named pipe

del /pipe/name : delete named pipe if here are no users unnamed pipes : error out on write/read if read/writing process dies

The problem with named pipes lies in lOMan, You are effectively opening a path to one device, and doing 10 to another. lOMan doesn't like this,

The solution: On I\$Create named pipe, create an ORPHAN path descriptor that lOMan doesn't know about. Each r/w to the named pipe uses that path descriptor, rather than the one lOMan gives it. This solves many problems, and lets data sit in a named pipe AFTER the writing process has died, and all of it's paths have been closed.

There are other problems, of course, like keeping track yourself of the number of users of the orphan path descriptor, etc. So far, I have 80% of the necessary code up and running, and the other 20% of the code will take the other 80% of the time.

Sizes: Pipeman will increase in size by NOT MORE THAN 512 bytes (2 pages). As with VDGlnt, releases will be made for stock (6809) OS-9 and NitrOS9 native mode

If anyone has any ideas/suggestions/wants about anything in this message, please e-mail me, and I'll see what I can do. If anyone has any ideas/suggestions/wants about anything in<br>this message, please e-mail me, and I'll see what I can do.<br>== Alan DeKok==<br>COCO%PUCC.PRINCETON.ED

 $==$  Alan DeKok $==$ 

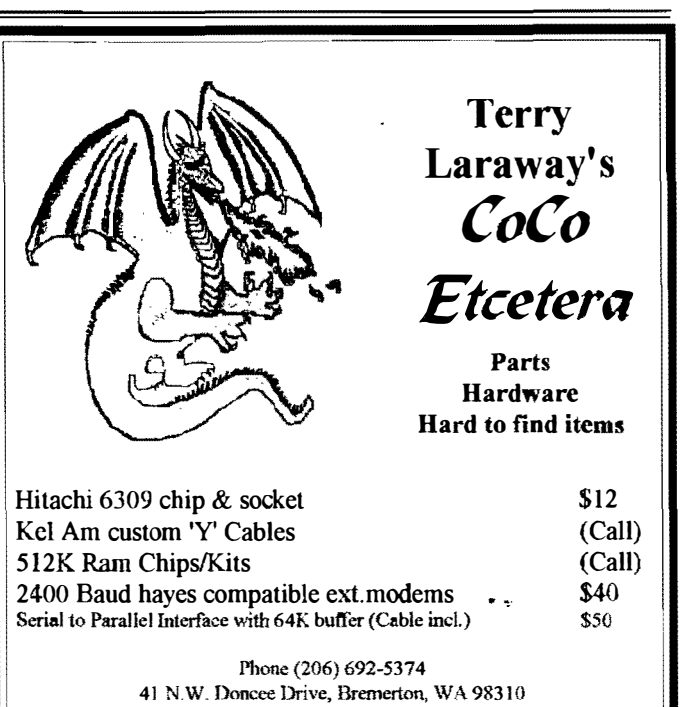

These advertisements are provided FREE as a service to our subscribers

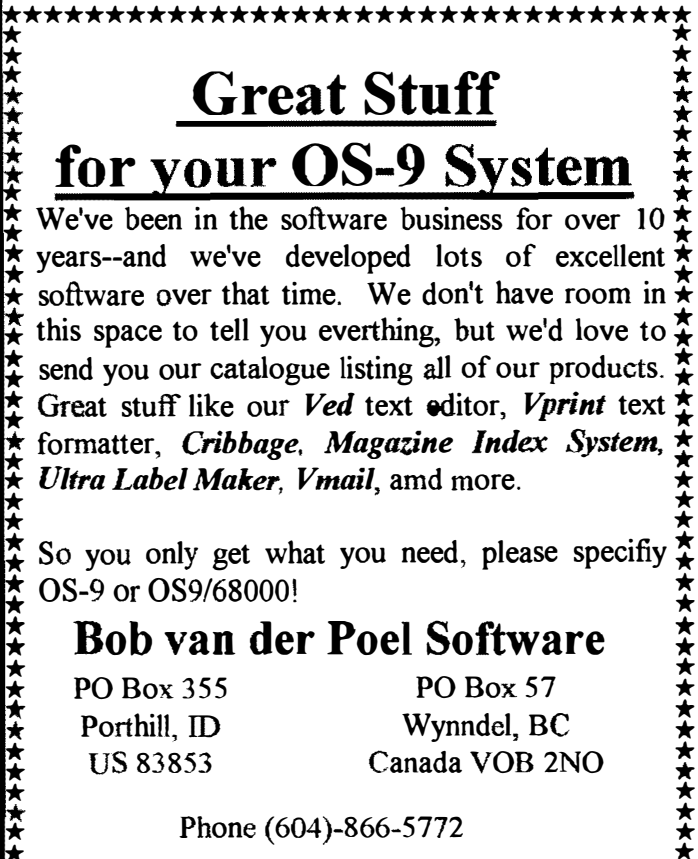

\*\*\*\*\*\*\*\*\*\*\*\*\*\*\*\*\*\*\*\*\*\*\*\*\*\*\*\*\*\*\*\*\*

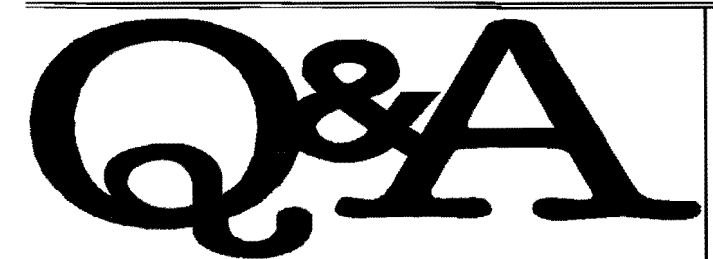

What is the "CoCoList" and how do I get it?  $=$ Christian Miller $=$ 

 $A:$  It's been a while but to get on the "coco listserver" you need to send a message to "listserv@pucc.princeton.edu" with the "SUBSCRIBE" on a line in your message. You might also want to include a line with "HELP" on it. Might as well include "INDEX COCO" on another and "INDEX OS9" on another. These will get you a list of commands and available files.

 $=$ Tim Jones $=$ 

 $Q$ : How do OS-9 Commands compare to OSK? Is OSK more cryptic? more cryptic?

==Aron Hsiao==

 $A:$  As for the commands being more cryptic, for the most part, no, they aren't. If programmers follow the Microware guidelines, then all programs should respond to -?, and follow assorted other conventions. Most modules' syntax is far more consistent that under Level II. On the other hand, some stuff has been ported over from Unix, so there are some real doozies. Let me give you an example:

/dd/cmds/snd/sox

Usage:  $[-V - S]$  [ fopts ] ifile [ fopts ] ofile [ effect [ effonts 11 fopts: -r rate -v volume -c channels -s/-u/-U/-A -b/-w/- $U$  $f$ /-d/-D -x

effects and effopts: various Failed at: No input file?

This program converts sound files between different formats, and the manual really is required.

I suspect that some of the impression may come from the fact that most commands have a lot more options. Let's take dir for example:

Syntax: dir [<opts>] {<dir names> [<opts>]} Function: display directory contents Options:

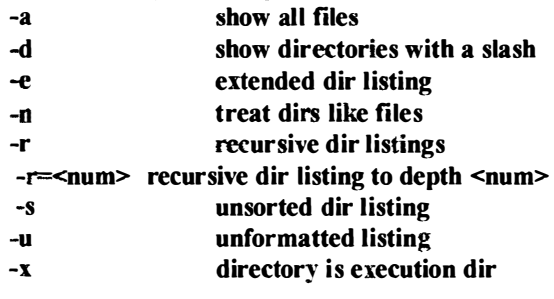

#### -z get list of dir names from standard input  $-z$ =<path> get list of dir names from <path>

It isn't more complicated, just more powerful. OSK comes with wildcards  $(?)$  and  $*)$ , so you can do things like dir  $?$ ons<sup>\*</sup>  $ar=3$  -ne. On the other hand, you can keep things as simple as you want, using just dir.

As for the availability of commands, well, judge for yourself. My commands directory has about 600 commands in it right now, divided over about a half dozen directories. (Yes, there's a path= command for  $OSK$ .) I could easily bump this up to over 1000 if I wanted to.

There are some commands that aren't available under OSK, mostly specialty ones dealing with CoCo graphics. On the other hand, there are hundreds of OSK commands that aren't available under Level II.

> $=$ Colin McKay $=$ FidoNET; OS-9 Echo

Origin: Micro80 Computer Club of Ottawa BBS (1:163/306)

.. �:

FidoNET; OS-9  $\overline{Q}$ : I don't for sure how to go about getting gcc/g++ to you. The file is bigger than the capacity of the floppy and I know next to nothing about MS-DOS, and so have no idea how one would split a big file across two or more floppies.

=Robert Heller==

 $A:$  If you can get gcc/g++ onto your OS-9 system, you have two ways to deal with your splitting problem. Binex  $\&$  Exhin or Uuencode & Uudecode

I'll use Binex and Exbin in these sample:

1 ARChive it first before transfering to your OS-9 system.

2. Use "BINEX" to create an ascii file that can be split by any text editor into as many files as you would like, ie .. disk 1 of 9, disk 2 of 9, disk  $3$  of 9 etc.

The cmd line would be:

BINEX filename new filename <ENTER> at the next promt:

Enter starting address for file: (type) 100 <ENTER> Enter name for header record: (type) (real filename) <ENTER>

The receiver would use Exbin to un-eode the file:

1 Join all files together (NO SPARE LINES/SPACES)

2. EXBIN filenamel filename2 <ENTER>

filename  $l =$  real filename that YOU gave the "header" record" above.

 $filename2 = what ever!$ 

3. Check the CRC after Exbin has been used.

Uuencode & Uudecode are used much the same way.

 $=$ Gerry McCleary $=$ (FidoNET;OS9 Echo)  $\overline{OS-9}$  Newsletter  $\overline{OS-9}$  October 1993

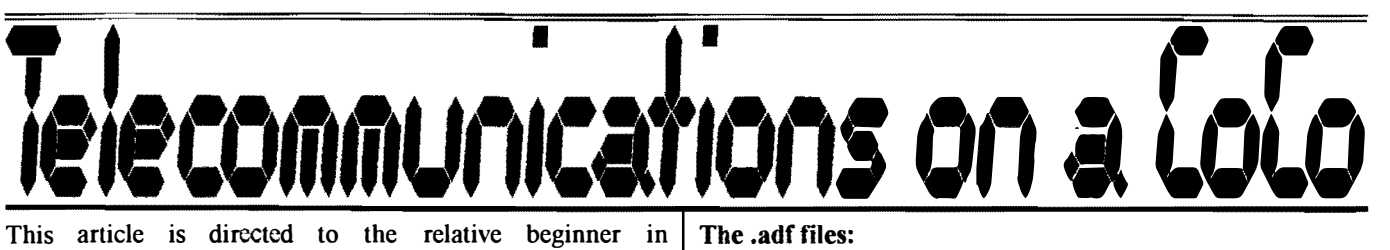

Telecommunications. Unlike many such articles, this one is geared to a specific terminal program, SuperComm 2.2. All of the examples given here assume SuperComm and a Hayes compatable modem.

#### Setting Up:

To use a modem under OS9 it's almost mandatory to have a hardware serial port. Although there is a 'driver' that allows using the bit-banger printer port, operation is erratic and limited to 1200 bps. The stock serial port 'driver' is called AciaPak, and comes with Tandy OS9. Although it does work, it has problems. A tiny little buffer of 80 bytes and inability to work around certain hardware problems in the serial port itself. A replacement driver called SACIA is available from many online services, and solves both of these problems. Some version of AClA driver must be in your boot, along with a descriptor  $(Mn1,1/12,1/13,etc)$  for each hardware serial port you have.

In addition to the serial port stuff, Supercomm runs under the OS9 windowing system, making it's own window. You'll need to be in the  $40$  or  $80$  column window mode, and have /w and at least 1 numbered descriptor in your boot thats not being used. (These things are tiny, only a few dozen bytes each. It doesn't hurt to just put all of them in).

There is a bug in the stock Tandy windowing system (imagine that!). If you haven't patched your OS9 yet, you'll have to use the command: "supercomm $\gg$ >/w&" to start it. If you have done some patching, just "supercomm" might work. If you get weird results when using SuperComm, try the first method.

Supercomm also stores it's autodialer files on the 'default' disk. For floppy systems, this is  $\overline{d\theta}$ . The easiest way to make sure the dialer files are always available is to make a Telecom disk. To do this, put Supercomm itself in it's CMDS directory along with sz and rz (if you want zmodem). It's also a good place for ar, pak, dearc and other telecom related programs. On this disk, make a SYS directory, and inside that a DIAL directory. This /d0/SYS/DIAL directory is where the autodialer files go.  $Adf$  files are described in detail later.

Most modern modems are 'Hayes compatable', accepting 'AT' commands to not only perform actions like dialing, but change the way the modem acts. Commonly, these changes are stored in non-volatile RAM, and herein lies a trap. If you buy a used modem, or once ran a BBS through this modem, the standard settings may have beeu changed from what Supercomm expects. If your modem doesn't seem to be acting properly, and doesn't have switches, try typing AT&F from the terminal screen right after starting up Supercomm. This resets many modems back to the original settings. If that fixes things up, use  $AT&W$  to make the reset permanent.

#### Tbe .adf files:

If you look at the documentation for *adf* files, there's an awful lot of stuff in there. Most of it isn't often needed, but is available if you call a service that requires different parameters (word lengths, stop bits, ANSI mode, etc.). All that's really required is this:

The first step is of course dialing out. You necd to tell Supercomm one thing, what to send the modem.

#### ADS=atdt1234567

ADS (autodial string) Hayes compatables use the commands atdt(number) for tone dialing and atdp(number) for pulse dialing.

When you call a service like  $\blacktriangleright$  *elphi*, the login is pretty involved, since you are actually logging into 2 separate services: the data carrier (TymNet, Sprint) and then the BBS itself. Fortunately, Supercomm has quite an arsenal of login features:

Often, a data carrier will want you to 'blind type' something before any readable text is sent. This is what CNS is for- it sends as soon as the data carrier picks up.

After the first volley, login usually settles down into a question/answer format. Here is were the four search string/reply string pairs come into play. If you are used to loging in to Delphi manually, parts of these examples should look pretty familiar!

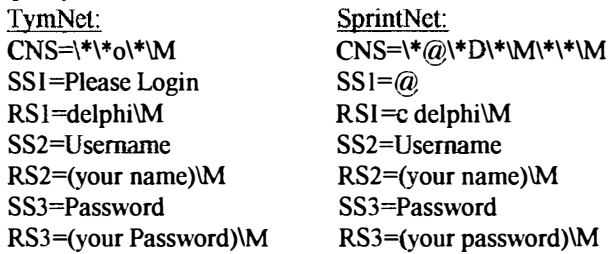

The \\* is a half second pause. Since my service is a little slow, I've got lots of pauses in there! The \M is an <enter>. (Must be a capital M)

One last thing thats nice to have is a set of canned keyboard macros. These are labeled KMI through KM8, and are sent when ALT-(number) is pressed while online.

 $KM$  = go top $M$ KM2=com os\M KM3=com coco\M

KM4=mail\Mselect\Mextract /all grab.txt\Mdel /all\M

These are all delphi commands. Note how I've crammed quite a few of them into one macro- this works with Delphi's type ahead buffer. Some other BBS might require a few \\* pauses after each <enter>.

#### Normal Telecom and Conference:

It's easy enough to navigate through most services using the

menus, but sometimes the people you meet there seem to avoid English at all costs! These arc the most common abbreviations:

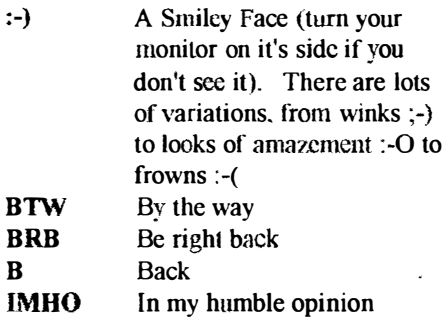

Conferences can get a bit confusing, since text comes in at any time, clobbering the line you're typing. Supercomm has a 'conference mode' (ALT-z). In this mode you get your own personal window at the bottom of the screen to type in.

There is one more way to send text, and that is by redirection. Clear to a free window with a shell in it, and issue any 089 command that writes to the screen (even list). But add redirection to the port Supercomm is using. When you see somebodies module directory fly by on screen, this is what they've done: mdir  $>112$ 

If you are using the stock ACIAPak driver, 089 sends stuff too fast for some serivces to handle, and characters get lost. There is a program called slowio in the databases that slows things down enough to avoid this problem, but the best solution is to use SACIA.

#### File Transfers:

Supercomms file transfer menu is called with Shift Up Arrow for upload or Shift Down Arrow for Download. The file transfer protacols are described below: ASCII transfer - or 'buffer capture' This method simply grabs anything going to your screen, or from your keyboard, and puts it in a buffer in RAM. When the buffer fills up, it's saved to a disk file. Buffer captures are mainly for text only, since there is no error correction involved.

So you can see there are 2 things involved here the buffer in RAM and the file on disk. Supercomm gives you control over both in a variety of ways.

When you start Supercomm, one of the parameters you can give it is a buffer size. The default is a small 2K It fills up fast so it writes to the disk often, which slows things down, e specially with Tandy disk controllers. But, it's very safe. If your machine crashes the most you can lose is 2K. It's up to you to judge how much safety to trade for speed. This buffer doesn't have to be capturing all the time. The Alt-m key opens and closes it so you can sclect just the parts you want saved.

The second part is the disk file. It can also be specified on the command line, in two different ways. f=pathlist starts up with the buffer capturing. f=pathlist starts up with the buffer closed, but ready to go as soon as you hit Alt-m. If you don't set up a capture file when you start Supercomm, you can always start one from the download menu, just shift downarrow and select ASCII.

Supercomm will normally leave this file open until you quit for the day, so it will always be ready to accept more text. But there are times when it should be closed. You might want to change the file you are capturing to, or perhaps you have everything you want to capture, and just don't want to leave the file open any longer. Just use the download menu again, and Supercomm will ask if you want to close the file.

It's possible to do the reverse of a buffer capture. (I leave you to figure out what that might be called!). If you select ASCII from the upload menu, SC will ask for a filename, and send it up just like you had typed it online. This is a handy way to post messages. They can be typed up with any text editor and saved on disk. Then, while online, fill out the address part, and at the 'Enter your message' prompt, upload the file! There are ways to include the address in the ASCII file, but exactly how depends on the service.

The rest of the choices are error correcting 'protocols', good for sending and receiving programs and 'sensitive' text like source code. To use any of them, you start the other guy downloading or uploading, then use shift-arrow to start your side. (Except for Zmodem- see below)

XModem- is the oldest (and slowest) of the error correcting transfers Supercomm offers. It Sends tiny little 128 byte blocks. checking for errors between each. Handy if the service involved doesn't know any better, or if the phone lines are really bad. XModem needs to know the filename for the download- Be careful to use the same extention as the service gives you, since many files are archived. Later on, you will need to know if it's an .ar, .pak, .arc, or whatever type file. Supercomm attempts to help out here, grabbing the name you typed and popping it up in the filename window. You can either use it, or enter a different name.

XModem 1K is the same thing as XModem, but with larger chunks between the error checks. It still needs to have the filenames typed in by hand, but it sends 8 times as much data before checking errors. Acts just like above. Many people call this YModem, but it's not!

YModem (batch) YModem adds 2 features to XModem lK. First, it can get or send the filenames, so you only have to type them once, to the sender. (Thats them for downloads or Supercomm for uploads). The second feature is, it can handle more than one file at a time. On services that support 'groups' (like Delphi), just give them a DOWN /ALL, call up YModem, and go get some coffee! Note that batch isn't really part of the name, YModem is always a batch protocol. It's just so many people call XModem-IK YModem....

\*Note- Supercomm will make an effort to reformat ASCII files for you. The options menu (Alt-o) has an Auto-ASCII selection that will strip or add linefeeds and such for compatability with MSDOS type machines. Turn Auto-ASCII On and if it works properly on your service, use update SC (alt-u) to make this a permanent feature

**ZModem** isn't built into Supercomm like the other transfer methods. The two files sz and rz must be available in the

CMDS directory with Supercomm.

ZModem is the latest and greatest transfer protocol supported. It combines

Continued on page 11

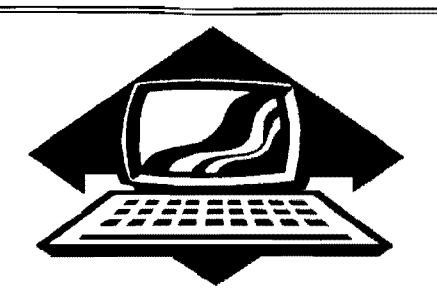

# Club Activities Report

Bellingham OS9 Users Group - LongviewlKelso CoCo Club Mt. Rainier CoCo Club - Port O'CoCo Club - Seattle 68xxx Mug

#### Ballingham DS-9 Vsars Forum

We canceled our October meeting due to conflicts of everyone involved. The September meeting was not posted in the Newsletter last month due to a lack of space. So now that space is available, here are our September meeting minutes:

Rodger contacted GIMIX via telephone and found some answers to the disk driver/descriptor problems that we have been wrestling with. Turns out that GlMIX did not follow OS-9 convention. Instead of placing the Hard Drive data in the descriptor (# of tracks, # of heads, ctc.), the placed a descriptor table in thc driver module. The descriptor simply points to the appropriate table in the driver module. There arc not official documents available. GlMIX no longer "officially" support their older 6809 machine. So Mike Pleas was given the assignment of decoding the GIMlX assembly code for the Hard Drive driver module in order to determine the location of the proper table for the hard drives we have available.

We are still very pleased with ourselves over the successful completion of the "Parallel PIA Port" for the CoCo-3 and the "MFM-RLL Hard Drive Interface" card". Mike gets most of the credit for solving the problems with the Interface. Scott Honaker of the Seattle 68xxxMUG is researching information for us so that we can modify the parallel port to be bi-directional.

Our other project at the September meeting was to re-wire at least one of the terminal cables for printer usage. The handshaking line needed to be enabled. Wes Payne managed to find the appropriate 25 pin RS-232 pin out diagrams to compare the terminal and printer differences. Whole project was completed in a half hour.

=Rodger and Barbara==

#### fort O-CoCo

October's meeting is the beginning of our new series of tutorials. We started promptly at 7p.m. with a few announcements and passing around of samples of various publications Terry Laraway has received. Since we had some new faces and several returnees from long past meetings, we took time to introduce ourselves and mention our interest areas and areas of strength.

Just to break the ice with our tutorial topics Donald Zimmerman explained just where we got the world BASIC for the computer language. It stands for Beginners All-purpose Symbolic Instructional Code. For that matter, this crazy naming system is old hat. One of the first computer languages is COBOL. In case you didn't know, COBOL stands for Common Ordinary Business Oriented Language written by Grace Hopper while in the Navy. She also originated use of the word "bug" when something goes wrong with a program. If you want the full story on that, we can stick it in for a Holiday Treat.

Gene Elliott began our formal presentation by showing a video tape of the output of his CoCo while running several short, simple programs. He underscored the sophistication of our "dialect" of BASIC (by Microsoft) and how much more powerful it is than the BASIC available for many other machines. Also our BASIC is part of each and every machine (in a special ROM chip). Almost all other machines have to have BASIC installed, which means in some cases you will have to purchase BASIC as an application before you can do any programming in **BASIC.** 

Gene wound up this installment of his presentation by handing out a program in BASIC for a perpetual calendar. The challenge is that there is ONE error in the program; not enough to crash the program, but just to give you incorrect information. Our challengc is to find the one error and correct it. Will anyone take the challenge? Stay tuned!

For those who didn't attend the meeting, Gene has extra handouts. Just send him a long SASE to Gene Elliott, 6905 Corfu NE, Bremerton, WA 983 10.

After a brief break we started on the OS-9 portion of the tutorial, spear headed by Mark Kulien and Chris Johnson. Since we had two systems set up and running, the group broke into two and gravitated to the topic that helped them the most. Both Mark and Chris talked about setting up your system. It was obvious that they were clearing out confusion and frustration because both of them worked with members of the group past IOp.m.

We are continuing on this BASIC and OS-9 tutorial at both our November 15th and Dccember 20th meetings. All are welcome. Don't feel that you can not benefit from these fine presentations because you missed the first meeting. The presenters, as is the club as a whole. are anxious to assist as many people as possible. Gene will be continuing the BASIC presentation and Mark and Chris will be penetrating the clouds of mystery surrounding OS-9.

Port 0' CoCo was asked to create small handouts of the various computer clubs in Kitsap County. We have been doing this for a couple years. This week we provided 1,000 listings to Kitsap Greaters Service to give to new people as they move into the country. The listing also promotes the PNW CoCo FEST IV in June of 1994.

REMINDER: There is a Computer Swap Meet at the Kitsap Pavilion • October 1 993

November 13th. We have rented space there to promote the club and the CoCo. We look forward to seeing many of you there!

==Donald Zimmerman==

**FIND THE BUG CONTEST** 

**Request your BASIC listing with** the hidden bug ASAP!

> Just send a SASE to: Gene Elliot 6905 Corfu NE Bremerton, WA 98310

Sponsored by Port O'COCO Club

Rodger Alexander began the October meeting by showing off his working prototype hard drive interface card. Schematic diagrams were made available to everyone at the meeting. After demonstrating that the computer actually booted up and the read/write functioned correctly, Rodger pulled the board out of the computer (tower case) and passed it around for examination. The board uses "point to point" wiring with wire wrap type (30 gauge) wire and has exactly the same dimensions as the Burke & Burke CoCo XT Hard Drive Interface Card so that it can fit into the Burke & Burke Interface case.

Scott Honaker was going to demonstrate Packet Radio (Ham Radio BBS) but unfortunately did not have the proper software on the computer. His presentation included a very small TNC terminal unit that included its own software so it will run on any type computer that has a terminal program and an RS-232 port. It also has sufficient RAM so that it can store messages wbile the computer is off. A "mail" indicator light lets you know that it is holding mail for you to read when it is convenient to tum on the computer. Very Cool! The unit cost \$1 10 - \$!20. The new No-Code Amateur License makes it very easy for anyone to get a HAM License with only a couple of hours of studying FCC Rules, Frequency Radio Shack sells a "New No-Code Technician Class FCC License

will take advantage of the new audio  $\int_{0}^{\frac{1}{2}}$  filenames needed!<br>compression software available on the  $\int_{0}^{\frac{1}{2}}$  r vou have rz an compression software available on the If you have rz and sz, go to the option latest  $MS$  Windows updates that is mean (alt-o) and turn Auto-Z on then capable of compressing one hour's update (alt-u) to make it permanent.<br>worth of audio onto 4 megs of hard Thats about it. Ecol free to conta worth of audio onto 4 megs of hard Thats about it! Feel free to contact me<br>drive space.  $WOWI$ 

News about the cancellation of *The* file, and I'll put them in the update pile!<br>Rocket by Burke & Burke lead to a **Seattle BBXXXMug** Rocket by Burke & Burke lead to a  $\begin{array}{r} \text{length} \\ \text{length} \end{array}$  ==Rick Uland= from disappointment to criticism and to possible rationale of the failure. Several voiced a concern that it would mean the certain death of the CoCo. It was also suggested that Chris Burke may make the schematic and support software available. Those who would be willing to build The Rocket would still have to purchase the Microware OSK "Industrial" Package.

> Next month's meeting will feature a beginner's demonstration on how to build an OS-9 Level Two Boot Disk on a CoCo-3 . Also, we hope to get Mark Kulien to make a presentation on OS-9 Softwarc.

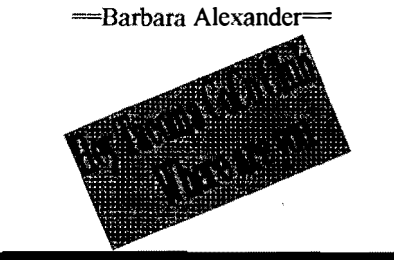

#### CoCo Hardware

ST-225 20Meg Bard Drive Deluxe RS-232 PAK \$25 PBJ 6-Slot MultiPak \$50

Call 1-206-734-5806 Prices do not include shipping cost

# Allocations and Amateur Procedures. **Telecommunications**

Continued from page 9

Preparation" book for \$9.95 all of the features given above. The block<br>Scott also brought along a 2-meter size changes getting smaller if the phone Scott also brought along a 2-meter size changes, getting smaller if the phone receiver and a 2-meter transmitter  $\lim_{n \to \infty}$  are bad and larger if they are good. receiver and a 2-meter transmitter lines are bad, and larger if they are good.<br>circuit board designed to operate Grabs the names and does multiple files circuit board designed to operate Grabs the names and does multiple files together as a transceiver. Both circuit  $\frac{1}{10}$  is  $\frac{1}{2}$  Modem. And Supercomm supports together as a transceiver. Both circuit like YModem. And Supercomm supports boards, less crystals, are advertised for another feature Auto-ZU If the bost starts boards, less crystals, are advertised for another featureAuto-Z! If the host starts sale in the *QST Magazine* for \$40. earling a ZModem transfer or is waiting sale in the *QST Magazine* for  $$40$ . sending a ZModem transfer, or is waiting Scott plans to use the units to set up an for you to send one, ZModem pops up on Amateur BBS to handle Voice Mail. It wis our To get a file fr Amateur BBS to handle Voice Mail. It  $\begin{bmatrix} \n\text{it's own. To get a file from Delphi, you}\n\end{bmatrix}$  will be the only one in the country and  $\begin{bmatrix} \n\text{trps } DOWN \n\end{bmatrix}$  and thats it as manus or type DOWN, and thats it- no menus or

latest MS Windows updates that is menu (alt-o) and turn Auto-Z on, then capable of compressing one hour's update (alt u) to make it permanent

e space. WOW!<br>News about the cancellation of The with any questions or comments on this<br>Element 1.11 put them in the undeterminal

 $InterNet: **rickuland@delphi.com**$ 

#### CoCoPRO Software STILL AVAILABLE

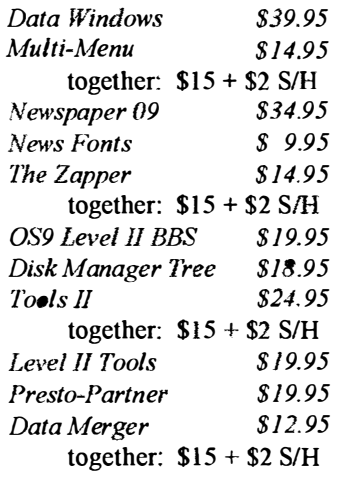

SUPER DEAL---ENTIRE PACKAGE  $$55 + $5 \text{ S/H}$ 

Rick's Computer Enterprises P.O. Box 276 Liberty Kentucky <sup>42539</sup>

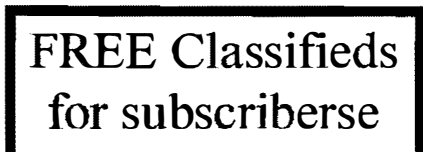

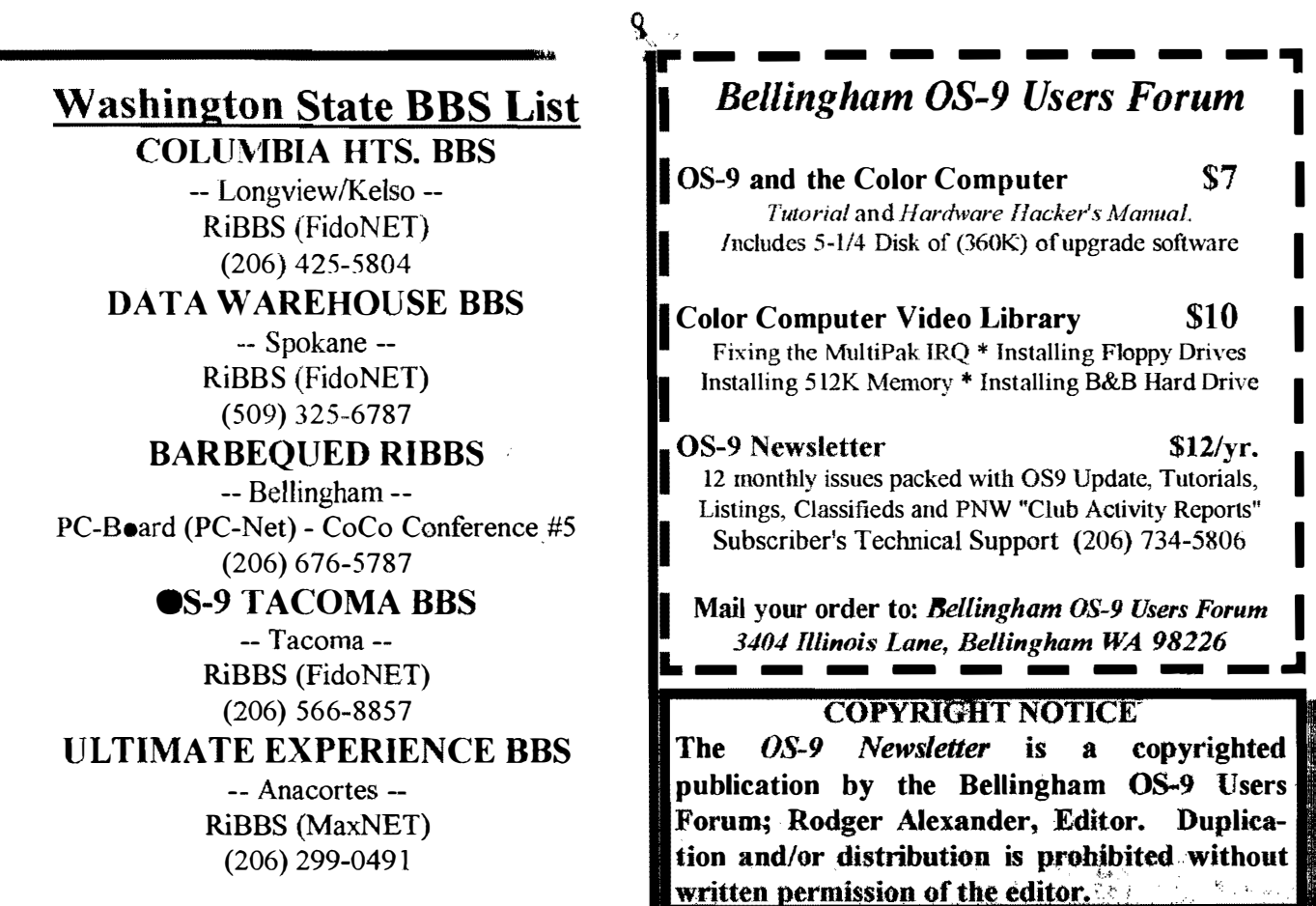

I

I

I

I

I

OS-9 Newsletter  $3404$  Illinois Lane **Bellingham, WA 98226-4238**